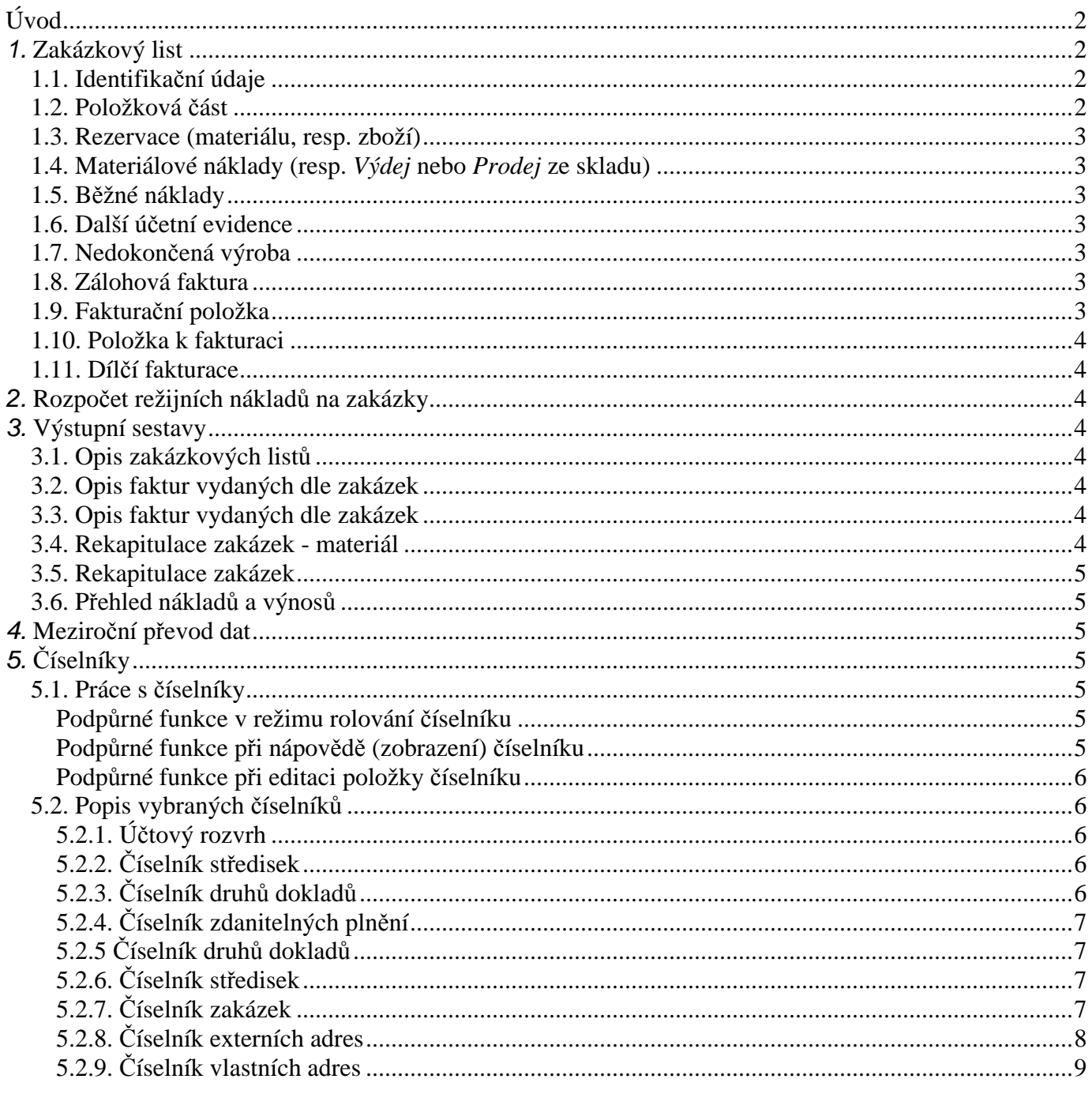

# **Úvod**

Modul *Zakázkový list*, umožňuje vystavovat, evidovat a vyhodnocovat převážnou část potřebných dokladů při zpracování, sledování a vyhodnocování zakázkové činnosti. Modul *Zakázkový list* je vytvořen zatím jen pro zpracování v národní měně a obsahuje následující činnosti:

**\_\_\_\_\_\_\_\_\_\_\_\_\_\_\_\_\_\_\_\_\_\_\_\_\_\_\_\_\_\_\_\_\_\_\_\_\_\_\_\_\_\_\_\_\_\_\_\_\_\_\_\_\_\_\_\_\_\_\_\_\_\_\_\_\_\_\_\_\_\_\_\_\_\_\_\_\_\_\_\_\_\_\_\_\_\_\_\_\_\_\_\_** 

- *Zakázkový list* (pořízení, aktualizace, rušení, prohlížení),
- *Výstupní sestavy*,
- *Ostatní funkce*,
- Č*íselníky*.

# **1. Zakázkový list**

 Funkce Zakázkový list obsahuje dva režimy zpracování. Jednak režim *po*ř*ízení* – *aktualizace* (oprava) – *rušení* a dále režim pasivního prohlížení *Zakázkového listu*. *Zakázkový list* se skládá z následujících podkapitol (činností):

- *Identifika*č*ní údaje*,
- *Položková* č*ást*
- *Rezervace (materiálu, resp. zboží)*,
- *Materiálové náklady (resp. Výdej nebo Prodej ze skladu)*,
- *B*ě*žné náklady*,
- *Další ú*č*etní evidence,*
- *Nedokon*č*ená výroba,*
- *Zálohová faktura*,
- *Faktura*č*ní položka,*
- *Položka k fakturaci,*
- *Díl*č*í fakturace.*

# **1.1. Identifika**č**ní údaje**

 Číselník zakázek pro modul *Zakázkový list* obsahuje kromě standardních údajů dostupných v ostatních modulech další údaje:

- odběratel zakázky,
- vlastní adresa (bankovní účet pro fakturaci),
- datum zahájení zakázky,
- předběžný termín splnění zakázky,
- skutečný termín splnění zakázky,
- datum ukončení zakázky,
- forma úhrady,
- číslo *Knihy vydaných faktur* pro fakturaci,
- číslo *Knihy zálohových faktur* pro fakturaci.

# **1.2. Položková** č**ást**

 Položková část obsahuje seznam dílčích činností z nichž se zakázka skládá, včetně jejich předběžného ocenění, DPH a termínů plnění. Jednotlivé položky jsou průběžně číslovány a lze k nim následně přiřazovat příslušné náklady.

Položková část obsahuje funkci "kalkulačka" která umožňuje stanovit *cenu bez DPH* dle *předpokládaných náklad*ů a *obchodní p*ř*irážky*.

V spodní části obrazovky jsou standardní ikony umožňující pořizovat, opravovat a rušit jednotlivé položky zakázky. Položky zakázky není možné rušit, pokud již k nim byly přiřazeny materiálové náklady nebo náklady evidované na účetních dokladech.

### **1.3. Rezervace (materiálu, resp. zboží)**

 Ze *Zakázkového listu* je možné vystavovat *(Insert)*, rušit *(Delete)* opravovat a prohlížet, případně vkládat existující *(Shift F7) Rezervace* materiálu (resp.zboží) ze skladu. Kromě standardních tlačítek (viz. závorka) je možno tyto funkce provádět kliknutím "myší" na příslušnou ikonu v levém dolním rohu obrazovky.

**\_\_\_\_\_\_\_\_\_\_\_\_\_\_\_\_\_\_\_\_\_\_\_\_\_\_\_\_\_\_\_\_\_\_\_\_\_\_\_\_\_\_\_\_\_\_\_\_\_\_\_\_\_\_\_\_\_\_\_\_\_\_\_\_\_\_\_\_\_\_\_\_\_\_\_\_\_\_\_\_\_\_\_\_\_\_\_\_\_\_\_\_** 

 Při vystavování *Rezervace* v modulu *Sklad* je po zadání *Globální zakázky* v hlavičce *Rezervace* automaticky *Rezervace* přiřazena do *Zakázkového listu*. Stejně tak *Rezervace* bez zadaného čísla zakázky je možné následně vložit do *Zakázkového listu.*

# **1.4. Materiálové náklady (resp.** *Výdej* **nebo** *Prodej* **ze skladu)**

 Ze *Zakázkového listu* je možné vystavovat *(Ctrl F7)*, stornovat, prohlížet *(Enter)* a vkládat již existující *(Shift F7) Výdejku,* resp*. Prodejku* materiálu (resp.zboží) ze skladu. Při vystavování *Výdejky,* resp*. Prodejky* v modulu *Sklad* je po zadání *Globální zakázky* v hlavičce *Výdejky,* resp*. Prodejky* automaticky skladový doklad přiřazen do *Zakázkového listu*. Stejně tak *Výdejku,* resp*. Prodejku* bez zadaného čísla zakázky je možné následně vložit do *Zakázkového listu.*

 Materiál, resp. zboží je také možné zadávat *(Insert)* v *Zakázkovém list*ě evidenčně mimo modul *Sklad.*  Tyto záznamy je možné opravovat *(Enter)* a rušit *(Delete)*.

Kromě standardních tlačítek (viz. závorka) je možno tyto funkce provádět kliknutím "myší" na příslušnou ikonu v levém dolním rohu obrazovky.

## **1.5. B**ě**žné náklady**

 Běžné náklady se přiřazují k *Zakázkovému listu* buď při pořizování účetního záznamu na zakázku v modulu *Ú*č*etnictví. Dále pak* z modulu *Likvidace faktur* nebo Pokladna (výdajový doklad) v případě zadání v hlavičce dokladu *Globální zakázky (Ctrl Z)* dochází k přiřazení při integraci dat do *Ú*č*etnictví.* Případné zrušení integrace ruší i přiřazení k *Zakázkovému listu.*

### **1.6. Další ú**č**etní evidence**

 Stejné pravidla jako v bodě 1.5 pro jiné účty než nákladové (např.podrozvahové nebo spojovací), které je možné nastavit ve *Správci systému* v *Datovém instala*č*ním souboru.*

### **1.7. Nedokon**č**ená výroba**

Tato funkce se zatím připravuje.

### **1.8. Zálohová faktura**

 Ze *Zakázkového listu* je možné vystavovat *Zálohovou fakturu (Insert)*, opravovat a prohlížet *Zálohovou fakturu (Enter)* nebo rušit přiřazení *Zálohové faktury* k dané zakázce *(Delete)*. Při prohlížení *Zálohové faktury* je možné také prohlížet její úhrady – viz. ikona na horní liště okna ZF.

 Při vystavování *Zálohové faktury* je po zadání *Globální zakázky* v hlavičce *Zálohové faktury*  automaticky *Zálohová faktura* přiřazena do *Zakázkového listu*. Stejně tak *Zálohovou fakturu* bez zadaného čísla zakázky je možné následně vložit do *Zakázkového listu (Shift F7).*

Kromě standardních tlačítek (viz. závorka) je možno tyto funkce provádět kliknutím "myší" na příslušnou ikonu v levém dolním rohu obrazovky.

### **1.9. Faktura**č**ní položka**

 Ze *Zakázkového listu* je možné vystavovat *(Insert)*, opravovat a prohlížet *(Enter)* nebo rušit *(Delete) Faktura*č*ní položky* (viz.číselník v modulu *Fakturace*) s možností evidování orientačních nákladů.

\_\_\_\_\_\_\_\_\_\_\_\_\_\_\_\_\_\_\_\_\_\_\_\_\_\_\_\_\_\_\_\_\_\_\_\_\_\_\_\_\_\_\_\_\_\_\_\_\_\_\_\_\_\_\_\_\_\_\_\_\_\_\_\_\_\_\_\_\_\_\_\_\_\_\_\_\_

Kromě standardních tlačítek (viz. závorka) je možno tyto funkce provádět kliknutím "myší" na příslušnou ikonu v levém dolním rohu obrazovky.

## **1.10. Položka k fakturaci**

 Ze *Zakázkového listu* je možné transformovat náklady (běžné náklady,ostatní účetní evidence, materiálové náklady – výdejky do spotřeby) do položek k fakturaci *(Insert)*, které se následně nabízí ve funkci *díl*č*í fakturace*. Na základě selekce nákladů, doplnění případné marže a druhu zdanitelného plnění se vypočte cena k fakturaci. Použité nákladové položky (řádky účetního dokladu, skladový doklad) jsou označeny (údaj *ú*č*el* nákladové položky má hodnotu *vyfakturováno*). *Položky k fakturaci* je možné opravovat *(Enter)* i rušit *(Delete)*. Zrušené *položky k fakturaci* neuvolní použité běžné náklady,ostatní účetní evidence, materiálové náklady – výdejky do spotřeby. Tyto je možné uvolnit pro další použití ve funkci *Položka k fakturaci* editací údaje *ú*č*el* v příslušné nákladové položce na hodnotu *k fakturaci*.

**\_\_\_\_\_\_\_\_\_\_\_\_\_\_\_\_\_\_\_\_\_\_\_\_\_\_\_\_\_\_\_\_\_\_\_\_\_\_\_\_\_\_\_\_\_\_\_\_\_\_\_\_\_\_\_\_\_\_\_\_\_\_\_\_\_\_\_\_\_\_\_\_\_\_\_\_\_\_\_\_\_\_\_\_\_\_\_\_\_\_\_\_** 

## **1.11. Díl**č**í fakturace**

 Ze *Zakázkového listu* je možné přiřazovat k zakázce již vystavené *Faktury (Shift F7)*, pořizovat běžné *Faktury* s předplněním zaselektovaných *Prodejek*, *Faktura*č*ních položek* a *Položek k fakturaci (Insert)* a opravovat *Faktury (Enter)*.

Zápočet *Zálohových plateb* se provádí standardním způsobem (viz.*Fakturace- funkce F9*). Faktury je možné prohlížet včetně úhrad a upomínek.

# **2. Rozpo**č**et režijních náklad**ů **na zakázky**

 Funkce v menu *Ostatní funkce – Rozpo*č*et náklad*ů *zakázky* umožňuje tabulkovým způsobem provést rozpočet a přeúčtování nákladů režijní zakázky na vybrané zakázky běžné, resp. výrobní. Rozpočet se provádí pouze na neukončené zakázky dle zadaného filtru v poměru vybraných ostatních nákladů (filtr) nebo vybraných výnosů (filtr) a je editovatelný. Výstupem této činnosti je účetní doklad o přeúčtování režijních nákladů. Rozpočet není nutné provádět do 100% režijních nákladů, je opakovatelný a je ho možné zrušit zrušením vzniklého účetního dokladu.

# **3. Výstupní sestavy**

 V současné době jsou připraveny sestavy *Opis zakázkového listu* (dvě varianty), *Rekapitulace fakturace za zakázku*, *Rekapitulace faktur došlých na zakázku*, *Rekapitulace materiálu za zakázku, Rekapitulace zakázek a P*ř*ehled náklad*ů *a výnos*ů. Další sestavy se připravují.

### **3.1. Opis zakázkových list**ů

 V menu *Výstupy* je sestava *Opis zakázkových list*ů. Opis dává detailní přehled o všech činnostech, které byly v rámci zakázky prováděny (zadání zakázky, běžné náklady, materiálové náklady, evidenční náklady, položky k fakturaci, vyfakturované faktury a zálohy a jejich platby, atd.).

### **3.2. Opis faktur vydaných dle zakázek**

 V menu *Výstupy* je sestava *Rekapitulace zakázek – faktury vydané*. Každá zakázka je uvedena číslem, názvem a popisem, údaje z jednotlivých faktur (včetně úhrad) jsou součtovány za zakázky a odběratele.

# **3.3. Opis faktur vydaných dle zakázek**

 V menu *Výstupy* je sestava *Rekapitulace zakázek – faktury došlé*. Každá zakázka je uvedena číslem, názvem a popisem, údaje z jednotlivých faktur (včetně úhrad) jsou součtovány za zakázky a dodavatele.

# **3.4. Rekapitulace zakázek - materiál**

 V menu *Výstupy* je sestava *Rekapitulace zakázek – materiál*. Sestava dává přehled o výdeji materiálů na zakázky. Do zpracování vstupují *Prodejky, Výdejky, Výdejky-p*ř*evodky*, které mají v záhlaví vyplněný údaj "globální zakázky". Údaje jsou kumulovány za číslo karty a součtovány u *Prodejky* za cenu bez DPH a marži a *Výdejky* skladovou cenu.

### **3.5. Rekapitulace zakázek**

 V menu *Výstupy* je sestava *Rekapitulace zakázek*. Sestava dává přehled o všech záznamech na zakázkovém listě a to buď v detailní nebo kumulované formě. V sestavě je možné zadat filtry na číslo, případně název zakázky a ukončenost zakázky v zadaném období (kompletně všechny zakázky, zakázky rozpracované, resp. ukončené nebo k ukončení – kompletně vyfakturované, zaplacené, bez rezervace).

**\_\_\_\_\_\_\_\_\_\_\_\_\_\_\_\_\_\_\_\_\_\_\_\_\_\_\_\_\_\_\_\_\_\_\_\_\_\_\_\_\_\_\_\_\_\_\_\_\_\_\_\_\_\_\_\_\_\_\_\_\_\_\_\_\_\_\_\_\_\_\_\_\_\_\_\_\_\_\_\_\_\_\_\_\_\_\_\_\_\_\_\_** 

## **3.6. P**ř**ehled náklad**ů **a výnos**ů

 V menu *Výstupy* je sestava *P*ř*ehled náklad*ů *a výnos*ů. Sestava dává přehled o nákladech a výnosech zakázky za vybrané období a to buď v detailním nebo kumulovaném provedení. Sestava také uvádí počáteční zůstatky nákladů a výnosů k počátku zvoleného období. Sestavu je možné třídit dle SÚ, AE nebo střediska, SÚ, AE.

# **4. Meziro**č**ní p**ř**evod dat**

 Zakázkové listy mohou přesahovat roční období a jejich položky je možné převádět do následujícího roku. Funkce je v menu *Ostatní funkce – Meziro*č*ní p*ř*evod* dat a spouští se v menu roku, kam mají být zakázky převedeny.

# **5.** Č**íselníky**

### **5.1. Práce s** č**íselníky**

 Funkce v menu Č*íselníky* zahrnuje pořízení a aktualizaci číselníků. Aktualizace číselníků je možná ve většině případů i při vyvolání číselníku jako nápovědy v průběhu pořizování nebo editace dokladu. Při zobrazení číselníku je zvýrazněný pruh nastaven na první záznam. Pokud je číselník volán jako nápověda stisknutím tlačítka <**F7**> v dokladu nebo v tiskovém menu a položka je předplněna, je zvýrazněný pruh nastaven na první položku, která obsahuje předplněnou hodnotu.

#### **Podp**ů**rné funkce v režimu rolování** č**íselníku**

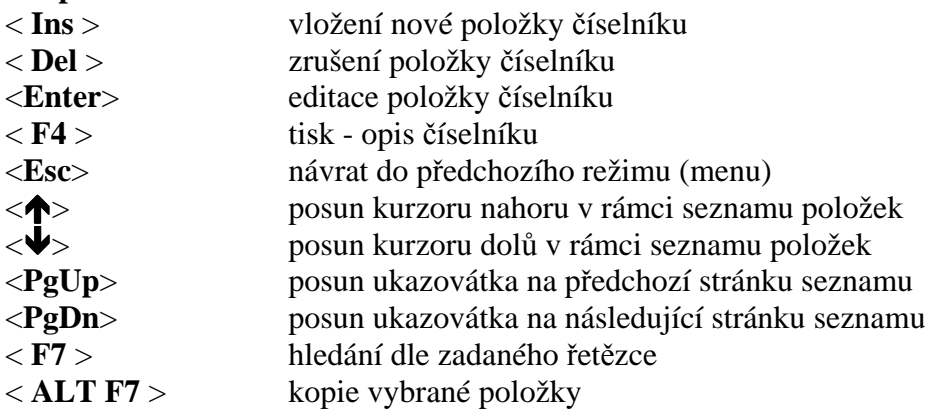

**P**ř**ímé vyhledávání položek v** č**íselníku** po stisknutí tlačítka <**SHIFT**> a zadáním čísla nebo názvu, popř. jiného údaje hledané položky, dle kterého je číselník setříděn (třídění je zobrazeno v dolní části rámečku číselníku)

 $\langle$  Ctrl F1  $>$ 

< Ctrl F2 > změna setřídění položek číselníku

 $\langle$  Ctrl F3...F6  $>$ 

#### **Podp**ů**rné funkce p**ř**i nápov**ě**d**ě **(zobrazení)** č**íselníku**

(z dokladu nebo tiskového menu )

< **F7** > nápověda z číselníku (zobrazení číselníku z dokladu popř. tiskového menu)

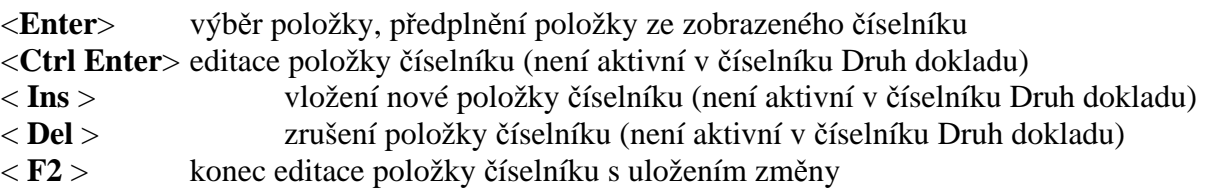

**\_\_\_\_\_\_\_\_\_\_\_\_\_\_\_\_\_\_\_\_\_\_\_\_\_\_\_\_\_\_\_\_\_\_\_\_\_\_\_\_\_\_\_\_\_\_\_\_\_\_\_\_\_\_\_\_\_\_\_\_\_\_\_\_\_\_\_\_\_\_\_\_\_\_\_\_\_\_\_\_\_\_\_\_\_\_\_\_\_\_\_\_** 

#### **Podp**ů**rné funkce p**ř**i editaci položky** č**íselníku**

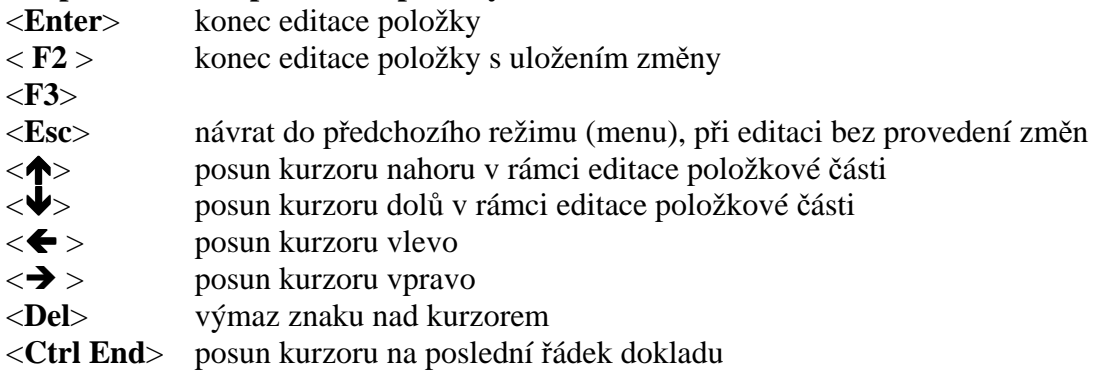

<**Ctrl Home**> posun kurzoru na první řádek dokladu

### **5.2. Popis vybraných** č**íselník**ů

#### **5.2.1. Ú**č**tový rozvrh**

Číselník účtový rozvrh obsahuje následující informace :

- číslo syntetického účtu,

- číslo analytické evidence,

- název účtu (na poslední pozici názvu znak hvězdička) " $\bigstar$ " - saldokontní účet

typ účtu - účet aktivní,

- účet pasivní,

- účet rozvahový (může být aktivní nebo pasivní

podle zůstatku účtu. Jedná se o účty 336 až 345, 371, 377 a 398 včetně analytik)

- účet nákladový daňový

- účet nákladový nedaňový (např. 513 - náklady na reprezentaci, 551 - účetní odpisy, atd.),

- účet výnosový daňový

- účet výnosový nedaňový (např. 654 - zúčtování

ostatních rezerv),

- účty závěrkové,

- účty podrozvahové (např. daňové odpisy, cizí měny).

#### **5.2.2.** Č**íselník st**ř**edisek**

 Jednotlivé účetní zápisy (v tomto případě řádky účetní předkontace účetního dokladu) program umožňuje třídit u všech účtů účtového rozvrhu na jednotlivá střediska. Středisko se označuje pětimístným číselným symbolem a názvem střediska. Ve výstupních sestavách probíhá součtování za střediska podle platných znaků zadaného filtru zleva (např. dle filtru 12??? je součtování za střediska 12000 až 12999). Doporučuje se vždy zadat středisko s číselným označením 00000 - pro účtování firemních případů, které nelze rozúčtovat na střediska.

#### **5.2.3.** Č**íselník druh**ů **doklad**ů

 Účetní doklady jsou v systému IES označovány až čtyřmístným číslem druhu dokladu, což je **ú**č**etní deník ve smyslu zákona o ú**č**etnictví,** dále až pětimístným pořadovým číslem, účetním obdobím a rokem.

Druh dokladu jednoznačně určuje číselnou řadu dokladů v rámci účetních případů stejného charakteru v rámci daného modulu systému, případně i místa pořízení. Číselník druhů dokladů musí být vytvořen tak, aby v celém systému IES v různých modulech, na různých pracovištích, nemohly vznikat duplicitní čísla dokladů (druh dokladu/pořadové číslo).

**\_\_\_\_\_\_\_\_\_\_\_\_\_\_\_\_\_\_\_\_\_\_\_\_\_\_\_\_\_\_\_\_\_\_\_\_\_\_\_\_\_\_\_\_\_\_\_\_\_\_\_\_\_\_\_\_\_\_\_\_\_\_\_\_\_\_\_\_\_\_\_\_\_\_\_\_\_\_\_\_\_\_\_\_\_\_\_\_\_\_\_\_** 

Číselník druhů dokladů (deníků) umožňuje zadat číselné označení jednotlivých druhů deníků, místo vzniku (pořízení) dokladů a způsob číslování dokladů (v rámci měsíce, v rámci roku).

Druh dokladu 0000 je předurčen na účtování počátečních stavů a otevírání účetních knih.

#### **5.2.4.** Č**íselník zdanitelných pln**ě**ní**

 Tento číselník umožňuje rozlišovat celkem 1000 druhů zdanitelných i nezdanitelných plnění. Program umožňuje v číselníku zadat následující údaje:

- číslo druhu zd.plnění (3),
- název druhu zd.plnění (70),

- popis druhu zd.plnění (30) – zkrácený popis pro tisk v daňových dokladech, standardně se tiskne prvních 20 znaků,

- SÚ/AE (3+3), účet vykazovací povinnosti DPH,
- SÚ/AE (3+3), účet charakteru opravné položky zálohových plateb o odvodu DPH,
- pásmo DPH,
- základ daně je = nebo <> účetnictví (zda se účtuje současně o základu DPH či nikoliv),
- účtovat o DPH (ano, ne),
- řádek přiznání k DPH,
- kód plnění do EU (pro souhrnné hlášení),

- druh zdanitelného plnění pro odpočet daňové povinnosti EU (komplementární druh zd.plnění při likvidaci faktur na pořízení zboží z EU nebo pořízení služby systému revers-change, vyplňuje se zd.plnění pro odpočet, tj. pro DPH na vstupu ve větě zd.plnění na výstupu).

#### **5.2.5** Č**íselník druh**ů **doklad**ů

 Účetní doklady jsou v systému IES označovány čtyřmístným číslem druhu dokladu, což je účetní deník ve smyslu zákona o účetnictví, dále až čtyřmístným pořadovým číslem, účetním obdobím a rokem. Druh dokladu jednoznačně určuje číselnou řadu dokladů v rámci účetních případů stejného charakteru v rámci daného modulu systému, případně i místa pořízení. Číselník druhů dokladů musí být vytvořen tak, aby v celém systému IES v různých modulech, na různých pracovištích, nemohly vznikat duplicitní čísla dokladů (druh dokladu/pořadové číslo).

Číselník druhů dokladů (deníků) umožňuje zadat číselné označení jednotlivých druhů deníků, místo vzniku (pořízení) dokladů a způsob číslování dokladů (v rámci měsíce, v rámci roku).

Druh dokladu 0000 je předurčen na účtování počátečních stavů a otevírání účetních knih.

#### **5.2.6.** Č**íselník st**ř**edisek**

 Jednotlivé účetní zápisy (v tomto případě řádky účetní předkontace účetního dokladu) program dále umožňuje třídit u všech účtů účtového rozvrhu na jednotlivá střediska. Středisko se označuje pětimístným číselným symbolem a názvem střediska.

#### **5.2.7.** Č**íselník zakázek**

Číselník zakázek umožňuje ve věcných a účetních dokladech zadávat číslo zakázky pro sledování záznamů dle jednotlivých zakázek. Číselník obsahuje položky:

\_\_\_\_\_\_\_\_\_\_\_\_\_\_\_\_\_\_\_\_\_\_\_\_\_\_\_\_\_\_\_\_\_\_\_\_\_\_\_\_\_\_\_\_\_\_\_\_\_\_\_\_\_\_\_\_\_\_\_\_\_\_\_\_\_\_\_\_\_\_\_\_\_\_\_\_\_

*ozna*č*ení zakázky* (10), *typ zakázky* (běžná, výrobní, režijní, ostatní), *název zakázky* (30), *popis zakázky* (50), *platnost od-do* (2xdatum), *fakturováno,* 

*z toho uhrazeno, zálohové faktury, z toho uhrazeno.* 

#### **5.2.8.** Č**íselník externích adres**

 Pro snadnější a rychlejší vyplňování skladového dokladu je vhodné mít seznam odběratelů/dodavatelů, kterým často vyplňujeme skladové doklady, pak z tohoto seznamu je možné předplňovat do skladového dokladu kompletní adresu, resp. je možné ji i doplňovat. Dle typu adresy se jednotlivé adresy Číselník externích adres může navíc sloužit jako kartotéka a je společný pro všechny moduly systému IES.

\_\_\_\_\_\_\_\_\_\_\_\_\_\_\_\_\_\_\_\_\_\_\_\_\_\_\_\_\_\_\_\_\_\_\_\_\_\_\_\_\_\_\_\_\_\_\_\_\_\_\_\_\_\_\_\_\_\_\_\_\_\_\_\_\_\_\_\_\_\_\_\_\_\_\_\_\_

**\_\_\_\_\_\_\_\_\_\_\_\_\_\_\_\_\_\_\_\_\_\_\_\_\_\_\_\_\_\_\_\_\_\_\_\_\_\_\_\_\_\_\_\_\_\_\_\_\_\_\_\_\_\_\_\_\_\_\_\_\_\_\_\_\_\_\_\_\_\_\_\_\_\_\_\_\_\_\_\_\_\_\_\_\_\_\_\_\_\_\_\_** 

Soubor externích adres *je t*ř*íd*ě*n* dle různých klíčů, a to: 30-ti místného řetězce názvu firmy,

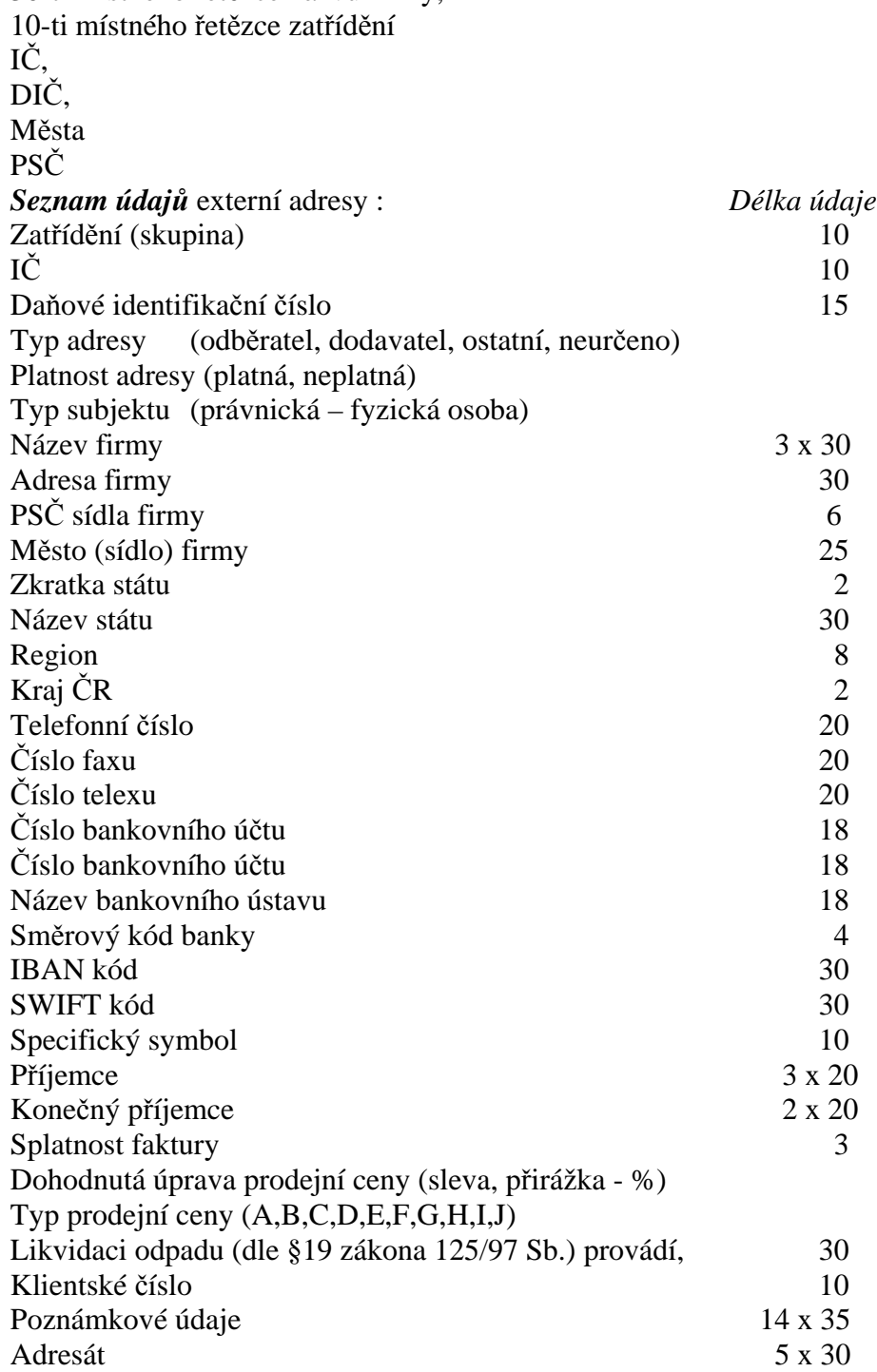

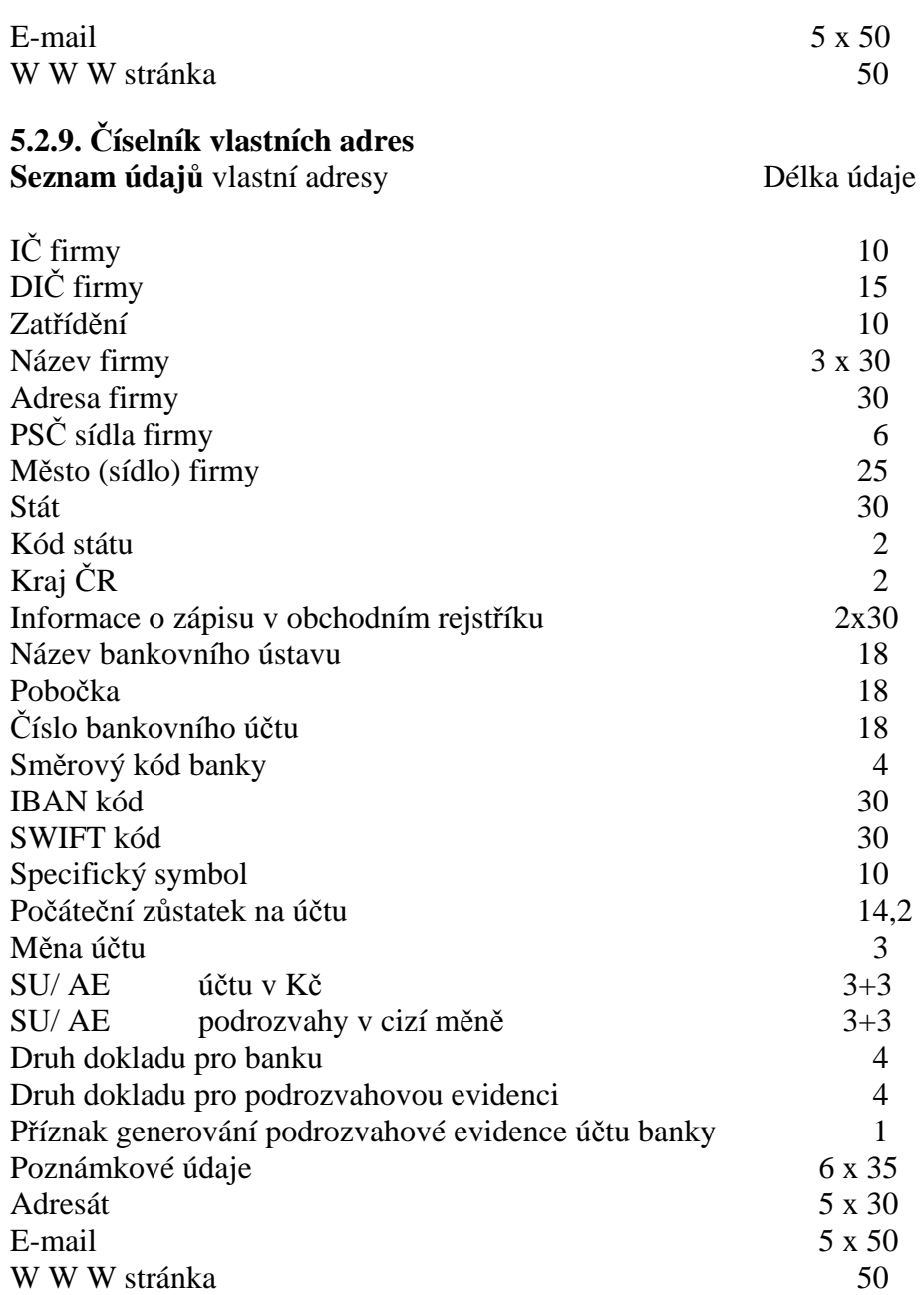

**\_\_\_\_\_\_\_\_\_\_\_\_\_\_\_\_\_\_\_\_\_\_\_\_\_\_\_\_\_\_\_\_\_\_\_\_\_\_\_\_\_\_\_\_\_\_\_\_\_\_\_\_\_\_\_\_\_\_\_\_\_\_\_\_\_\_\_\_\_\_\_\_\_\_\_\_\_\_\_\_\_\_\_\_\_\_\_\_\_\_\_\_**